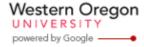

Steve Taylor <taylors@mail.wou.edu>

## [All Faculty/Staff] Monday Moodle Tips: Dropped Students

1 message

Elayne Kuletz <kuletze@wou.edu> To: allfacstaff@wou.edu

Mon, Apr 28, 2014 at 5:10 PM

## **Deleting Dropped Students**

It's that time of term again! Do you still have students in your Moodle course after they've dropped your class? Don't forget that Moodle's auto-enrollment process only adds new students but will not delete anyone from your course.

Here's a quick refresher on how to remove those extra students whenever you're ready:

- Start on your course homepage
- 2. Click Users and then Enrolled Users (in the Settings block)
- 3. Find a student's name
- 4. In the far right column under Enrollment Methods, click the little X in the box next to Manual enrollments from and then confirm your decision to unenroll that student.

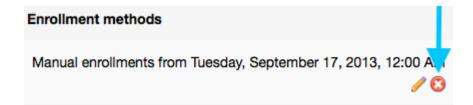

Happy Moodling

**Moodle Support Team** moodle@wou.edu 503-838-9300

Mon-Fri, 8-5

4/29/2014 12:21 PM 1 of 1